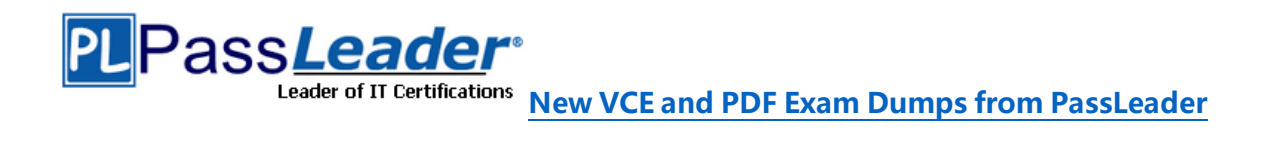

# **Microsoft 365 Certification MS-600 Exam**

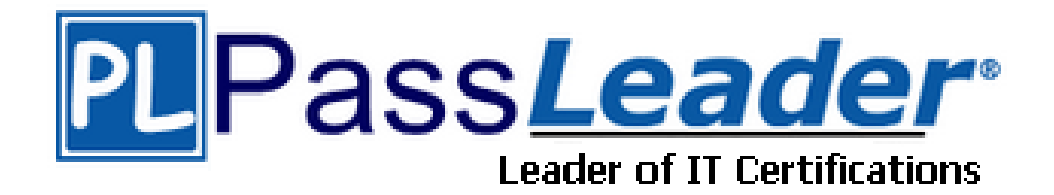

- ➢ **Vendor: Microsoft**
- ➢ **Exam Code: MS-600**
- ➢ **Exam Name: Building Applications and Solutions with Microsoft 365 Core Services**

**Get Complete Version Exam MS-600 Dumps with VCE and PDF Here**

<https://www.passleader.com/ms-600.html>

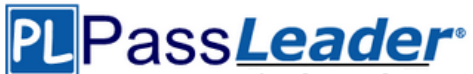

Leader of IT Certifications **[New VCE and PDF Exam Dumps from PassLeader](https://www.passleader.com/ms-600.html)** 

### NEW QUESTION 1

You need to develop a server-based web app that will be registered with the Microsoft identity platform. The solution must ensure that the app can perform operations on behalf of the user. Which type of authorization flow should you use?

- A. authorization code
- B. refresh token
- C. resource owner password
- D. device code

## Answer: A

Explanation: https://docs.microsoft.com/en-us/azure/active-directory/develop/v2-app-types

# NEW QUESTION 2

You are building a server-based web app that will use OAuth2 and will be registered with the Microsoft identity platform. Which two values does the app require to obtain tokens from the Azure Active Directory (Azure AD) authorization endpoint? (Each correct answer presents part of the solution. Choose two.)

- A. the tenant ID
- B. the context token
- C. the application ID
- D. the application secret
- E. the authorization code

#### Answer: CE

Explanation:

C: The required client id is the Application (client) ID that the Azure portal – App registrations experience assigned to your app.

E: The authorization code flow begins with the client directing the user to the /authorize endpoint. https://docs.microsoft.com/en-us/azure/active-directory/develop/v2-oauth2-auth-code-flow

#### NEW QUESTION 3

You have a backend service that will access the Microsoft Graph API. You need to configure the service to authenticate by using the most secure authentication method. What should you configure the service to use?

- A. a certificate
- B. a client secret
- C. a shared key
- D. a hash

Answer: A

Explanation:

You can authenticate to the Graph API with two primary methods: AppId/Secret and certificate based authentication. Certificate is the preferred and more secure way of authenticating. https://adamtheautomator.com/microsoft-graph-api-powershell/

#### NEW QUESTION 4

You are developing a new application named App1 that uses the Microsoft identity platform to authenticate to Azure Active Directory (Azure AD). Currently, App1 can read user profile information. You need to allow App1 to read the user's calendar.

Solution: From the Azure portal, add the Microsoft Graph API and the Calendar.Read permission by using the API permission list of App1. Grant tenant admin consent.

**MS-600 [Exam Dumps](https://www.passleader.com/ms-600.html) MS-600 [Exam Questions](https://www.passleader.com/ms-600.html) MS-600 [PDF Dumps](https://www.passleader.com/ms-600.html) MS-600 [VCE Dumps](https://www.passleader.com/ms-600.html)** *[Back to the Source of this PDF & Get More Free Braindumps --](http://www.microsoftbraindumps.com/) www.microsoftbraindumps.com*

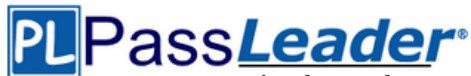

Does this meet the goal?

A. Yes

B. No

Answer: A

Explanation:

Microsoft Graph Calendars.Read allows the app to read events in user calendars. For your app to access data in Microsoft Graph, the user or administrator must grant it the correct permissions via a consent process. Application permissions are used by apps that run without a signed-in user present; for example, apps that run as background services or daemons. Application permissions can only be consented by an administrator.

https://docs.microsoft.com/en-us/azure/active-directory/develop/v2-permissions-and-consent https://docs.microsoft.com/en-us/graph/permissions-reference

## NEW QUESTION 5

You are developing a new application named App1 that uses the Microsoft identity platform to authenticate to Azure Active Directory (Azure AD). Currently, App1 can read user profile information. You need to allow App1 to read the user's calendar.

Solution: In the code of App1, dynamically request the Calendar.Read permission from the Microsoft Graph API.

Does this meet the goal?

A. Yes

B. No

Answer: B

Explanation:

For your app to access data in Microsoft Graph, the user or administrator must grant it the correct permissions via a consent process. Application permissions can only be consented by an administrator.

https://docs.microsoft.com/en-us/azure/active-directory/develop/v2-permissions-and-consent https://docs.microsoft.com/en-us/graph/permissions-reference

#### NEW QUESTION 6

You are developing a SharePoint Framework (SPFx) web part. Which API should you use to retrieve the Microsoft Teams memberships of a user by using the minimum amount of code?

- A. MSGraphClient
- B. AadHttpClient
- C. SPHttpClient
- D. XMLHttpRequest

# Answer: A

Explanation:

You can use the Microsoft Graph API to work with Microsoft Teams. In Microsoft Graph, Microsoft Teams is represented by a group resource. If you are targeting Microsoft Graph, you can use the MSGraphClient client object, which provides a more fluent syntax compared to AadHttpClient. https://docs.microsoft.com/en-us/graph/api/resources/teams-api-overview?view=graph-rest-1.0 https://docs.microsoft.com/en-us/sharepoint/dev/spfx/use-aad-tutorial

# NEW QUESTION 7

What should you add to a SharePoint Framework (SPFx) solution to ensure that the solution can be used as a Microsoft Teams tab?

**MS-600 [Exam Dumps](https://www.passleader.com/ms-600.html) MS-600 [Exam Questions](https://www.passleader.com/ms-600.html) MS-600 [PDF Dumps](https://www.passleader.com/ms-600.html) MS-600 [VCE Dumps](https://www.passleader.com/ms-600.html)** *[Back to the Source of this PDF & Get More Free Braindumps --](http://www.microsoftbraindumps.com/) www.microsoftbraindumps.com*

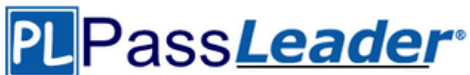

- A. the TeamsTab value to the componentType property in the manifest file
- B. a manifest file to the Teams folder in the solution
- C. the TeamsTab value to the supportedHosts property in the manifest file
- D. a manifest file to the webparts folder in the solution

### Answer: D

Explanation:

You need to update the web part manifest to make it available for Microsoft Teams. Locate the manifest json file for the web part you want to make available to Teams and modify the supportedHosts properties to include "TeamsTab".

https://docs.microsoft.com/en-us/sharepoint/dev/spfx/web-parts/get-started/using-web-part-asms-teams-tab

#### NEW QUESTION 8

Which tool can you use to generate a SharePoint Framework (SPFx) solution?

- A. Eclipse
- B. App Studio
- C. Yacc
- D. Yeoman

Answer: D

Explanation:

Yeoman helps you to kickstart new projects, prescribing best practices and tools to help you stay productive. Using the Yeoman SharePoint generator, developers are able to scaffold new clientside solution projects to build, package, and deploy SharePoint solutions. The generator provides common build tools, boilerplate code, and a common playground website to host web parts for testing.

https://docs.microsoft.com/en-us/sharepoint/dev/spfx/toolchain/scaffolding-projects-usingyeoman-sharepoint-generator

#### NEW QUESTION 9

You have an API that is secured by using Azure Active Directory (Azure AD). You are designing a SharePoint Framework (SPFx) solution. Which object should you use to connect to the API from the solution?

- A. SPHttpClient
- B. HttpClient
- C. AadHttpClient

#### Answer: C

Explanation:

By using the AadHttpClient, you can easily connect to APIs secured by using Azure AD without having to implement the OAuth flow yourself.

https://docs.microsoft.com/en-us/sharepoint/dev/spfx/use-aadhttpclient

#### NEW QUESTION 10

You are developing a Microsoft Teams solution to host an existing webpage as a Teams tab. Which requirement must the page meet?

- A. The page must adhere to HTML 5.0 standards.
- B. The page must adhere to WCAG 2.0 accessibility guidelines.
- C. The page must be hosted on a domain that is on the validDomains list of the manifest.
- D. The page must use CSS3 stylesheets.

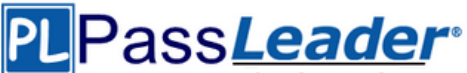

# Answer: C

Explanation:

Make sure that all domains used in your tab pages are listed in the manifest.json validDomains array.

https://docs.microsoft.com/en-us/microsoftteams/platform/tabs/how-to/create-tabpages/configuration-page

#### NEW QUESTION 11

You company has a third-party invoicing web app. You need to display the app within Microsoft Teams for one user only. The app will not require conversational interactions. How should you display the app by using the minimum amount of effort?

- A. Instruct the user to add a website tab.
- B. Instruct the user to add an App Studio app.
- C. Create a SharePoint Framework (SPFx) web part.
- D. Create a search-based messaging extension.

#### Answer: A

Explanation:

There are currently three methods of app integration in Teams: Connectors, Bots, and Tabs. Tabs offer more extensive integration by allowing you to view entire third-party services within Microsoft Teams.

https://www.sherweb.com/blog/office-365/o365-microsoft-teams-apps/

#### NEW QUESTION 12

You have an invoice approval process in which an approver is sent an automated email that contains a link to a web-based accounts system whenever an invoice requires approval. Which benefit can be achieved by using actionable messages for the approval process?

A. The approver can delegate invoice approvals to other users by forwarding actionable messages.

B. Invoices can be approved directly from Microsoft Outlook by using actionable messages.

C. Actionable messages will work in any email client.

D. Actionable messages can provide detailed auditing of all the approved invoices and can be viewed in a rollup report.

#### Answer: B

Explanation:

Whether you are filling out a survey, approving an expense report, or updating a CRM sales opportunity, Actionable Messages enable you to take quick actions right from within Outlook. Developers can now embed actions in their emails or notifications, elevating user engagement with their services and increasing organizational productivity.

https://docs.microsoft.com/en-us/outlook/actionable-messages/

#### NEW QUESTION 13

You are developing a new Microsoft Office Add-in to integrate a corporate invoicing system and Microsoft Excel. You need to add a new button to the Office ribbon. What should you add to the add-in?

- A. a task pane
- B. a dialog
- C. a custom function
- D. a command

Answer: D

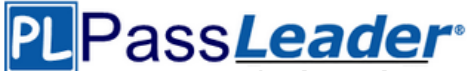

#### Explanation:

https://support.office.com/en-us/article/customize-the-ribbon-in-office-00f24ca7-6021-48d3-9514 a31a460ecb31

#### NEW QUESTION 14

You are building a Microsoft Outlook Web Add-in. You need to persist user preferences between devices by using the minimum amount of development effort. Which API should you use?

- A. the Microsoft Graph API
- B. the REST API for the Blob service<br>C. the JavaScript API for Microsoft Of
- the JavaScript API for Microsoft Office
- D. the Table service REST API

#### Answer: C

Explanation:

You can persist add-in state and settings with the JavaScript API for Office. The JavaScript API for Office provides the Settings, RoamingSettings, and CustomProperties objects for saving add-in state across sessions.

https://docs.microsoft.com/en-us/office/dev/add-ins/develop/persisting-add-in-state-and-settings

#### NEW QUESTION 15

You are building email notifications for an expensing system. When a user receives an email notification, the email will contain a comment field. When the user submits a comment, the data will be returned to the expensing system for processing. What should you do to implement the notification by using the minimum amount of development effort?

- A. Create a Microsoft Office Add-in that has an action pane to display the notifications.
- B. Leverage Microsoft Graph notifications.
- C. Leverage the Azure SignalR Service and implement web notifications.
- D. Configure the expensing system to send actionable messages.

#### Answer: D

Explanation:

Whether you are filling out a survey, approving an expense report, or updating a CRM sales opportunity, Actionable Messages enable you to take quick actions right from within Outlook. Developers can now embed actions in their emails or notifications, elevating user engagement with their services and increasing organizational productivity. Office 365 provides two solutions to enhance productivity with Outlook Actionable Messages: actionable messages via email, and actionable messages via Office 365 Connectors.

https://docs.microsoft.com/en-us/outlook/actionable-messages/

#### NEW QUESTION 16

......

# **Get Complete Version Exam MS-600 Dumps with VCE and PDF Here**

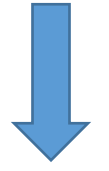

<https://www.passleader.com/ms-600.html>

**MS-600 [Exam Dumps](https://www.passleader.com/ms-600.html) MS-600 [Exam Questions](https://www.passleader.com/ms-600.html) MS-600 [PDF Dumps](https://www.passleader.com/ms-600.html) MS-600 [VCE Dumps](https://www.passleader.com/ms-600.html)** *[Back to the Source of this PDF & Get More Free Braindumps --](http://www.microsoftbraindumps.com/) www.microsoftbraindumps.com*